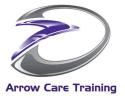

# Arrow Care Training – Council Safeguarding Links

## How to copy a link to an email:

To copy a link, highlight the blue text of the required link, then press and hold the Ctrl key (bottom left of your keyboard) while pressing the "C" key.

In your email, position the cursor where you want the link to appear, then press and hold the Ctrl key while pressing the "V" key. Your link should appear.

#### **Sheffield**

https://www.sheffield.gov.uk/home/social-care/adult-safeguarding

#### <u>Rotherham</u>

http://www.rotherhamccg.nhs.uk/Downloads/Safeguarding/Public%20facing%20documents/ Top%20Tips%20Adults%202015%2008%2013%20V7.pdf

## **Doncaster**

https://www.doncaster.gov.uk/services/adult-social-care/safeguarding-adults-policy-and-procedures

## <u>Hull</u>

https://safeguardingadultshull.com/

## North Lincolnshire (Scunthorpe)

https://www.northlincs.gov.uk/people-health-and-care/safeguarding-adults-board/

#### **Nottinghamshire**

https://www.nottinghamshire.gov.uk/care/safeguarding/mash

#### <u>Derby</u>

https://www.derby.gov.uk/health-and-social-care/safeguarding-adults-at-risk/

## <u>Derbyshire</u>

https://www.derbyshiresab.org.uk/home.aspx